# PennERA - Profiles

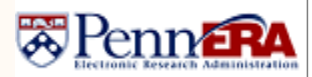

### Profile Updates Quick Reference Guide **Interest Areas:** Profile; Sponsor Credential

#### **Overview**

All PennERA users have a profile with address and contact information that is initially set up from their Penn Community information. Information in the PennERA profile will automatically populate all proposal records.

#### **Access Your Profile**

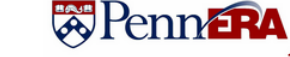

• Login to PennERA. • Click "My Profile".

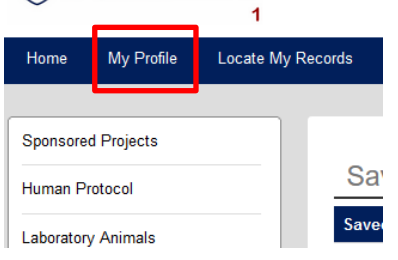

#### **Access Another User's Profile**

If you have profile edit authority, you can edit any profile within profiles in your associated ORG(s).

- Log in to PennERA.
- Go to the Banner in the top right corner and click on "Module Admin".

#### Contact PennERA Help **Module Admin** Welcome

- Select "Investigator Administration" in the next screen.
- Enter the name of the person whose profile will be edited in the predictive text search box.
- Select the correct result and then click "Select".

#### Personnel Admin > Investigator Administration

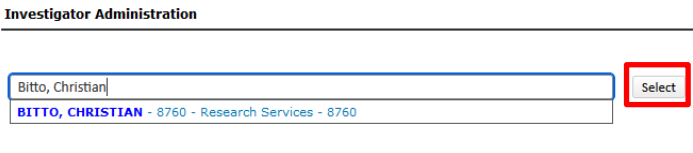

#### **Navigating the Profile**

- Select the section you wish to edit. The list of topics is on the left side of the screen whether you are editing your own profile or someone else's profile.
- Edit information on the selected screen.
- Save each screen before navigating to another section.

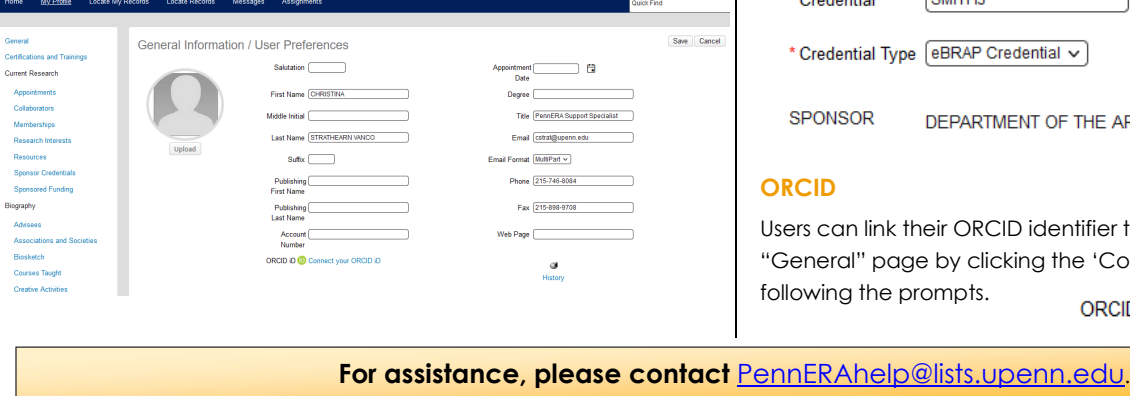

## **Editing Individual Topics**

Users can edit all available data in their PennERA profile; however, the information on the *General* and *Sponsor Credentials* screens is most relevant to proposal setup and submission.

#### *General Information*

The "General" screen is the initial screen viewed. Complete required and other general information (Title, FAX #).

> *Note: If users wish to include degree information in their PennERA profile, it should be done on the "Education / Degrees" page and not entered in the suffix field.*

Required elements for Key Personnel in S2S submissions include those listed below. This can be edited within the 'Addresses' section of the General Information screen.

- Address information, including the full 9-digit ZIP for US addresses
- E-mail address
- Phone number

Ensure the desired address entry is identified as 'Primary' or else the information will not populate in any PD record.

#### *Sponsor Credentials*

Some sponsors (NIH, NSF, DOD-CDMRP) require a Sponsor Credential for Key Personnel.

• Select the link to Sponsor Credentials section.

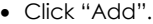

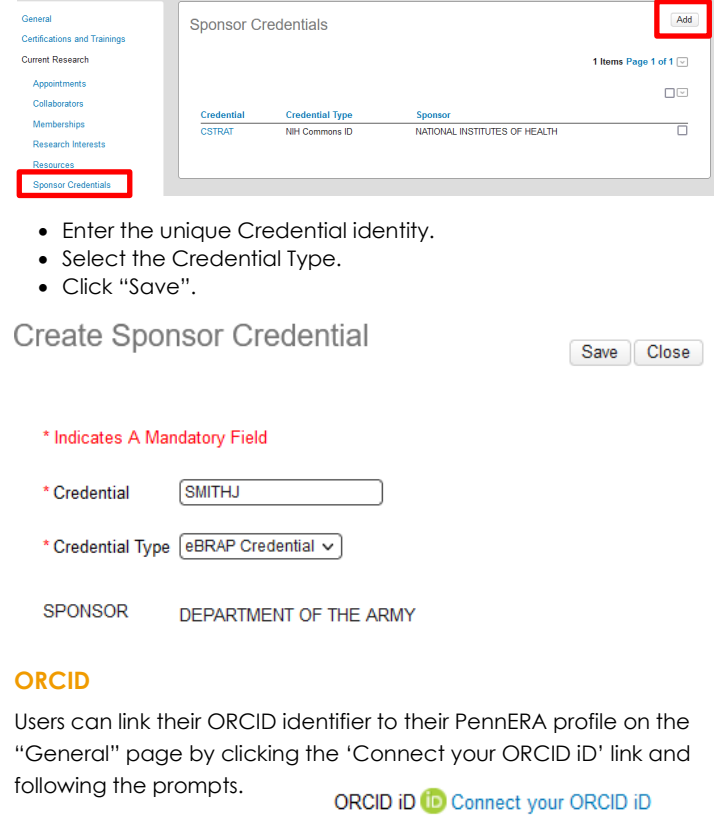

Copyright © 2023, University of Pennsylvania. All rights reserved.